# **HAProxy**

# Установка и настройка HAProxy на CentOS 7

#### 1. Установка зависимостей

yum install openssl-devel pcre-devel make gcc -y

#### 2. Загрузка исходных текстов

Скачайте стабильную версию НАргоху, например в директорию /tmp

```
cd /tmp
wget http://www.haproxy.org/download/1.7/src/haproxy-1.7.2.tar.gz -0- | tar -
7x
```
## 3. Сборка НАргоху

Перейдите в разархивированную директорию с исходниками

```
cd haproxy-*
make TARGET=linux2628 USE_PCRE=1 USE_OPENSSL=1 USE_ZLIB=1 USE_CRYPT_H=1
USE_LIBCRYPT=1
make install
```
#### 4. Создание пользователя haproxy

useradd haproxy

## 5. Создание каталога /var/lib/haproxy/

mkdir /var/lib/haproxy/

6. Создание .pem файла из SSL сертификатов, импортированных на WCS-сервер

cat test.flashphoner.com.crt ca.pem sub.class2.server.ca.pem test.flashphoner.com.key | tee test.flashphoner.com.pem

Здесь (предположим, что сертификаты получены от провайдера StartSSL): test.flashphoner.com.crt - файл сертификата - test.flashphoner.com.key - файл приватного ключа - ca.pem - корневой сертификат - sub.class2.server.ca.pem промежуточный сертификат

## 8. Создание файла конфигурации

Создайте файл конфигурации /etc/haproxy/haproxy.cfg со следующим содержимым:

 $\frac{1}{2}$  /etc/haproxy/haproxy.cfg

 $\mathbf{\Sigma}$ 

#### В строке

bind SET\_YOUR\_IP:443 ssl crt /path/to/your/certificate/cert.pem

#### замените

- SET\_YOUR\_IP на публичный IP WCS-сервера
- /path/to/your/certificate/cert.pem на путь к .pem файлу, созданному из
- сертификатов, импортированных на WCS-сервер

## 9. Создание init файла для init.d

Создайте init файл /etc/init.d/haproxy со следующим содержимым:

 $\sqrt{d}$  /etc/init.d/haproxy

 $\mathbf{\Sigma}$ 

#### 9. Добавление haproxy в автозапуск

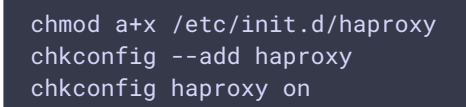

## 10. Запуск haproxy

service haproxy start

## Проверка HAProxy

1. Убедитесь, что haproxy слушает порт 443

```
netstat -antp | grep 443
```
Пример результата команды:

tcp 0 0 192.168.1.1:443 0.0.0.0:\* LISTEN 24083/haproxy

Если порт занят другой службой, завершите соответствующий процесс и перезапустите haproxy:

service haproxy restart

- 2. Убедитесь, что сертификаты, использованные для создания .рет файла, указанного в файле конфигурации haproxy.cfg, импортированы на WCS-сервер Подробнее о сертификатах для WCS-сервера см. Websocket SSL
- 3. Откройте панель управления WCS-сервера через HTTPS

https://<domain name or IP of the WCS server>:8888/admin/

4. Проверьте работу demo-примера с портом 443 Open Two Way streaming demo example, change the wss port to 443 and start publishing the stream